# **SAMSprite**

Design sprites and animation for your games and utilities. Results can be easily used from BASIC, SAM C, Machine Code or GamesMaster.

## Carol Brooksbank, June 1996 FORMAT :-

"I found this a very easy program to use, and certainly, mask creation was the easiest I have ever come across... The handbook is clear and easy to follow, and the program options are straightforward to use. It is a first class introduction to the world of sprites"

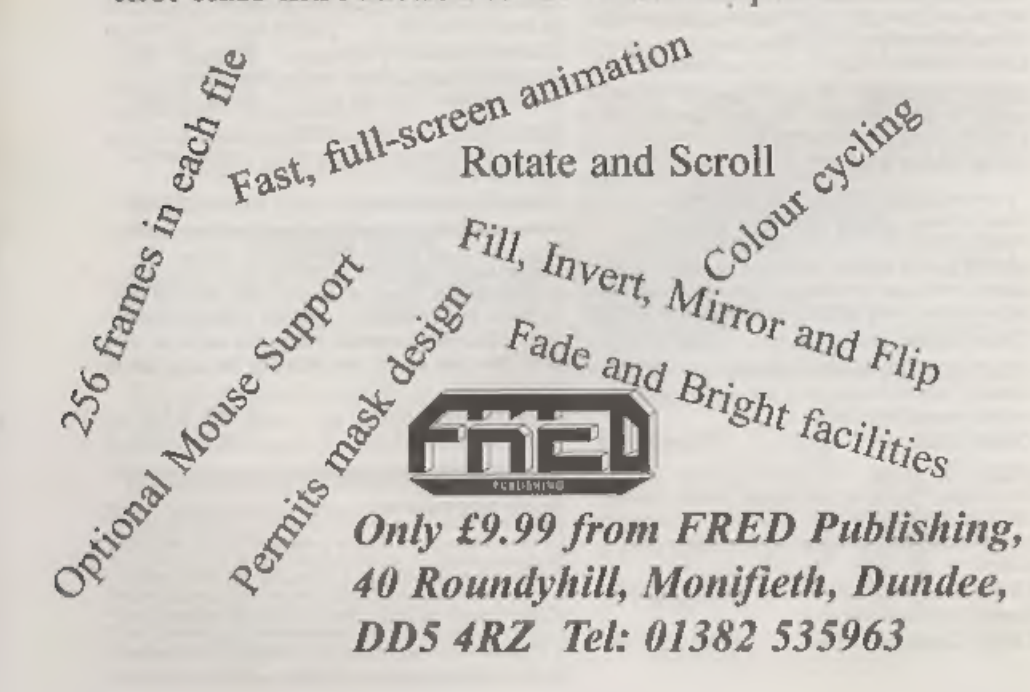

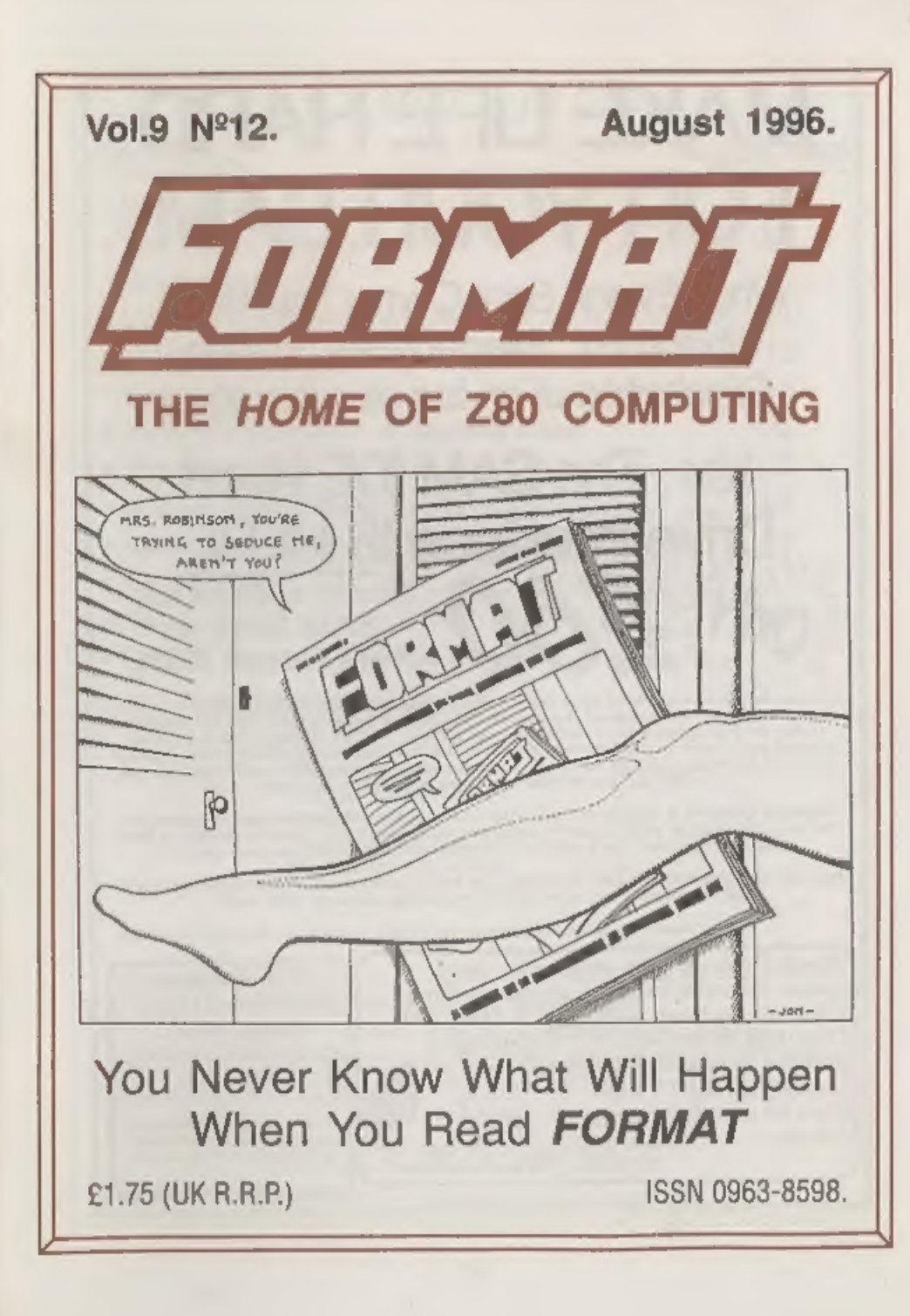

# **MAKE LIFE HARD FOR YOUR SAM**

What Every Sam Owner Has Been Waiting For. Megabytes or even Gigabytes of on-line disc storage.

## Yes, The SAM IDE Hard **Orive Interface IS HERE** Works with either **SAM Elite or SAM Coupé 512K**

Comes complete with Hard Disc Operating System on 3% inch floppy together with<br>utility software. All you need is a standard PC IDE drive (any size from the smallest<br>to the very largest) with a suitable power supply. We ca with the interface. All S D Software customers will receive FREE software updates until the end of 1996 - so there is no reason to delay.

Powered Cases<sup>1\*\*</sup> A neat metal box with mains power supply designed to house two 54 inch disk drives, suitable for housing your IDE disc drive. There is no fan on this unit so it is silent. Only £25.00 including carriage to any part of the UK.

Buy the lot and SAVE £3.05, Normally the whole package would be £95.95 but I will let you have it for *only £92.00* including carriage. {UK only)

46 g.b. Thans power eupplies are 220/240V 55tle US Standard she E 2A, s12V # 2A (7sta) 3A man).

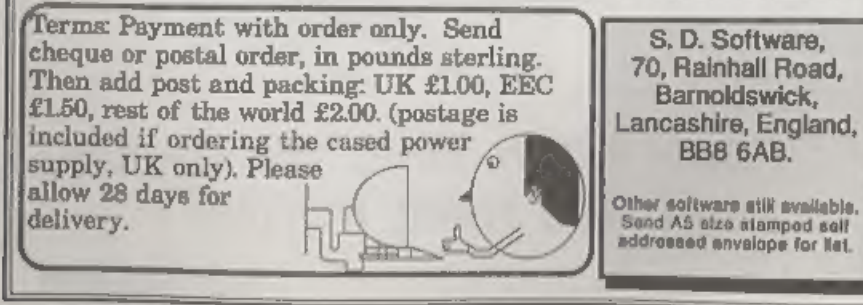

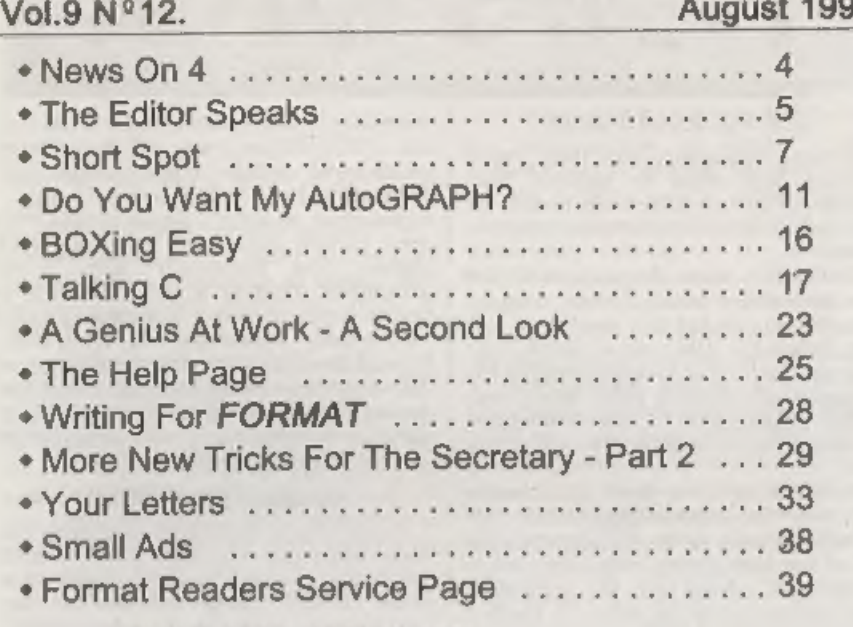

**CONTENTS** 

## THIS MONTHS ADVERTISERS:-

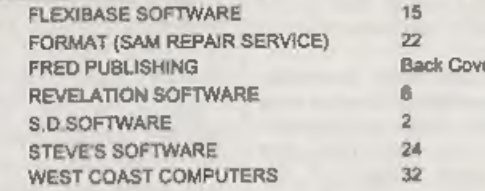

## FORMAT ISSN 0963-8598 @ Copyright 1996 FORMAT PUBLICATIONS. All Rights Reserved.

No part of this publication may be reproduced, as any form, without the written consent of the publisher. The purchaser of this reagazine may copy program material publishers are completed in this response are completed in FORMAT the publisher will not be held liable for any entire or orressions.

FORMAT is published by FORMAT PUBLICATIONS. 34. Bourton Road, Gloucester, GL4 OLE, England. Telephone (Voice and Fax) 01452-412572.

Printed by D.S.Litho, Gloucester, Telephone 01452-523198.

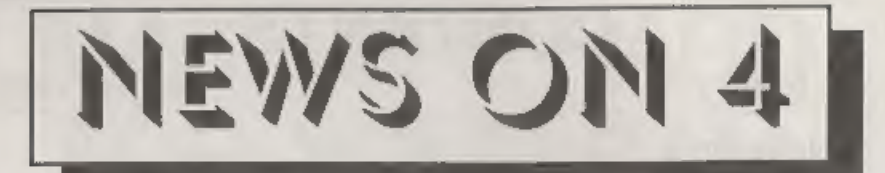

## EUTURE'S CUTBACKS

Future Publishing, the Bath based<br>company who used to publish  $Your  
Since (air, is cutting back even further as  
the also of its computer titles continue  
to drop. PC Format, their flagship title, has  
seen its audited sales figures drop by  
over 25% in the first six months of this  
year. Other PC titles, all of which have  
the same flashy look clearly aimed at the  
teenage/youth market, have fallen even  
further behind with PC Guide dropping  
by some 46% to only 17,000 copies per  
by some 46% to only 17,000 copies per  
assume. Console maps have fared little better  
with$ 

copy, its sales had dropped to lees than 12,000 in the last year and at that sort of price only the very dedicated could justify the purchase,

Future, who started with computer titles and whose mainstay has always been computer titles, believe that new magazines plannod for later this year will help them keep ahead of the competition,

## WHAT A DIFFERENCE A YEAR MAKES

From the dizzy heights of the Commodore buy-out to financial collapse<br>in one short year. That is the story of the German computer<br>retailer ESCOM whose 1995 losses are<br>now estimated at £75 million.<br>A the start of July, Esc

continuo but was forced to close 65 of its British shops (many only acquired a yeur 'ago from the old Rumbelows chain) to try

and keep its head above water. This still<br>left 170 outlets, many of them being<br>concessions within larger stores like<br>Office World and Debenhams.<br>However, as July's temperatures rose<br>ever higher, Escom in Germany sank<br>deope

## REVELATION SURVEY

Exeter based Revelation software has<br>been surveying its user base recently<br>with questionnaires (loosely disguised as<br>order forms) going out to all the<br>customers on its database and via FRED.<br>Early results show that there i

have them. the Gloucester show in October so we<br>will bring you more details when we<br>have them.<br>**YOUR NEWS HERE...** 

Obviously this is a bad time of the year<br>for computer news. But this space could<br>well have been filled with your news, if<br>only you had sent it to us. There must be<br>local computer clubs out there that want<br>publicity, or pe

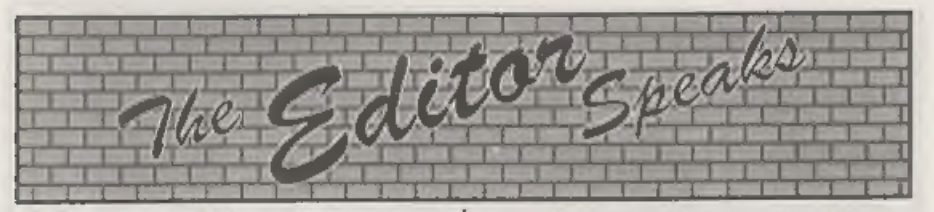

Back to normal this month, well nearly anyway. Jenny has been off with a flue bug that has left her rather down at the moment and I'm doing my best to avoid

it. The bug was caught at her % $\frac{4}{9}$  birthday party of all places - and no, I'm<br>too much of a gentleman to reveal her<br>age but the clue is "Looks 20, Feels 16<br>and Acts 4." Anyway, first thing this month is a<br>reminder f

FORMAT will be there. Now the question is WILL YOU BE THERE? I'm asking this question now because I think a few people need to think before they answer. There have, in the past, been many letters (some of which we have pri

and claiming that that was too far away for some people to travel. I never believed this to be true, but just to show willing I did agree to attend the two 'shows within a show' that Colin at Fred Publishing arranged in E

you need more details in the meantime<br>you can contact Allan on 0113 237 4800.<br>While we are on the subject of shows,<br>remember that the next Gloucester show<br>is on the 26th October.<br>Next\_month\_will\_see\_the\_atart\_of\_volume\_ten

## SAM GAMES AVAILABLE FROM REVELATION

**SOPHISTRY**<br>
Our latest & BEST licenced game. Originally<br>
produced for the Spectrum by CRL, and now<br>
brilliantly converted for SAM, Sophistry is a<br>
game that is big, perplexing, colourful, frustrating, musical, bouncy, and above all DIFFERENT (and it even has the Spectrum version built in so you can take a trip down memory lane).

## £9-95 (£8-95 to INDUG members)

### **TRT**

Written by industry maga-star Matt Round - A game packed with humour®, colour®, sound \* and above all ACTION!<br>Loosely based on Banb Jack (the game SAM owners have most requested over the SAM owners have most requested ove

We spent a tot of time listening to what our<br>customers vanted. And here is the result. You<br>wanted a family game - pour got it, you asked<br>for colour and sound - you got it, you<br>demanded long term interest - you got it.<br>GRU

More Games Coming Soon<br>Send SAE for full list of available games.

## REVELATION FOR THE VERY BEST IN SERIOUS SOFTWARE

THE SECRETARY - The most advanced - COMET Z80 ASSEMBLER - The SAM<br>word-processor for SAM, powerful, versatile and assember many professionals use, yat easy<br>easy to use, NEW Version 1.5 Available Now - enough for the beginn

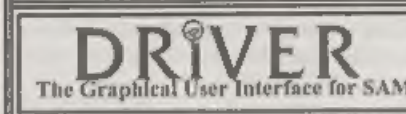

DRIVER works with the SAM Mouse (no mouse )<br>
should be without one) or Keyboard. It provides a series of the Mow, do you remember Roy's Parabola (3) (3CDC\$b5af) Sfcfafcf4"<br>
Bull WIMP (Windows, Icons, Menus, Pointers) The Graphical User Interface for SAM should be without one) or Keyboard. It provides a Now, do you remember Roy's Persbola (3 C) (3CDCSbSaf) Sfcfafcf4\*<br>The Graphical User Interface for SAM system that puts you in full cont

The Graphical User Interface for SAM system that puts you in full control of your SAM.<br>
Comes complete with many built-in utilities and ready to run applications. Full manual and a next example, nephroiden.<br>
The Second Lig disc-based tutorial. DRIVER gives you the ease of use only found on big office computers<br>before. So easy to use yet so powerful. Fantastic Value £29.95 (INDUG members £24.95) d. A Book of Curves. Cambri 40 DRIGHT a\$, b\$, c before, So easy to use yet so powerful. Fantastic Value £29.93 (INDUG members £24.95) d. A Book of Curves. Cambri 40 BRIGHT a\$, b\$, c\$<br>Now Includes FREE Copy Of DRIVER's Extras Disc 1 dge University Press. 1963. 45 PAUSE 2

SCADs PD Yes, at last, we are please to re-release SCADs - the arcade game development<br>system for SAM. Previously sold by Glenco at £24.95 we have now placed the software into the a series of the series of the series of th Public Domain so the disc costs you Only £2.50. The full manual (over 200 pages) is also not and an extra in the costs of the full manual (over 200 pages) is also not and zx Spectrum + 128K by B.C (3CDC\$b5af)5fcf&fcf&(5fga

 $P$ <br>
Please Content on the Content of the Content of the Content of the Content of the Content of the Content of the Content of the Content of the Content of the Content of the Content of the Content of the Content of the

Software

# SHORT · SPO YOUR HINTS, TIPS AND PROGRAMMING IDEAS

Edited By:- John Wase.

Only a short Short Spot this month,<br>Bob's deadlines creep up on me<br>unawares and I could really do with lots<br>more little short items to make up these<br>pages, Still, there are some nice things<br>this month so 'on with the show.

grateful to Ettrick Thomson for his<br>advice on INT (FORMAT Vol.9 N°S April 1996) and also for the information on Russian multiplication/division (Vol.9 N\*9, May 1996). If anyone wants this converted to Spectrum, it's here; Roy's done it. Now, do you remember Roy's Parabola Envelopes program in M

- DRIVER's Extras Disc still available for existing users at £5,95 (INDUG members £4.95) p63. The Nephroid. Circle 50 BRIGHT a\$,b\$,c\$<br>contras follow are of radiu 55 PRINT AT 14,10; now as Roun
	-
	- -

## $-10115$ <br>40 CIRCLE  $127 - x1*$ SIN a, $x1*$ COS  $n+87$ , $r1*SIN$  a

- 50 CIRCLE 127+r1\*SIN a,r1\*COS  $a+87$ ,  $r1*sim$  a
- 60 NEXT a
- 70 PRINT AT 10,8; "Nephroid Env

elope"<br>Finally from Roy, here's a program<br>that's a bit of fun for those who have the<br>PLAY command, Details are REMmed in<br>the program, as these things are often a<br>bit of a pain to work out!

- 1 REM Sinclair. Introducing t he Spectrum 128. Sinclair R esearch Ltd. 1986. p9. Music and Sound. Music-turns ou
- t to be Frere Jacques.<br>2 REM Revised to ZX Spectrum+<br>123K by B.C.R.Burford 2001 95. Adjusted notes and put<br>in rests.
- 3 REM Key F. First tune twice
- . Then as round twice.<br>5 PRINT AT  $12, 10;$  "Frere Jaque
- 10 LET a\$="T18005 (Sfgaf) (Sa\$b7
- 
- 
- 
- 
- 
- 
- c) (3CDC\$b5af) 5fcf&fcf&{5fga
- Revelation Software, 45, Buddle Lane, Exeter, EX4 1IS.<br>Revelation Software, 45, Buddle Lane, Exeter, EX4 1IS. Suppose and Suppose and Suppose and Suppose and Suppose the Suppose of States (States) is the Suppose of States

fgaf)(5a\$b7C)(3CDC\$b5af)5fc<br>f&fcf&(5fgaf)(5a\$b7C)(3CDC\$<br>b5af)5fcf&fcf&\*<br>80 LET c\$="05(5&&&&)(5&&&&)(5f<br>gaf)(5a\$b7C)(3CDC\$b5af)5fcf<br>&fcf&(5fgaf)(5a\$b7C)(3CDC\$b<br>5af)5fcf&fcf&{5fgaf)(5a\$b7C<br>)(3CDC\$b5af)5fcf&fcf&\*<br>95 BRIGRT a\$

100 BRIGHT a\$,b\$,c\$

Couple more points from Roy. He<br>write is confirmation of Ettrick's point<br>that BAND was unknown to the 1989<br>edition of the SAM handbook. It was,<br>however, points out Roy, noted in the<br>Technical manual version 2.3 November<br>1

Next, we turn to the vexed question of<br>reading selected lines of data, introduced<br>by Peter Williamson last month. As I<br>suspected, it stirred up a hornet's nest...<br>Geoff Eglington of Solihull asks "Why<br>not use reatore?" He

points."<br>
Here's Peter's listing, modified by<br>
John to use RESTORE.<br>
10 REM \*\*\*\*DATAREAD\*\*\*\*

20 REM Use of RESTORE in DATA READ situations 30 DATA 5,6,7, 40 DATA "e", "f", "g", "h" 50 DATA 1,2, 50 DATA 1,2,3,4<br>60 DATA \*a\*, \*b\*, \*c\*, \*d\* 70 80 RESTORE 50 90 GOSUB 220 100 110 RESTORE 30 120 GOsUB 220 130 140 RESTORE 60<br>150 GOSUB 290 160<br>170 RESTORE 40<br>180 GOSUB 290<br>190 STOP 200 210 REM Subroutine for numeric

```
data
220 FOR x=1 TO 4
230 READ 1
240 PRINT 1/
250 NEXT X
260 PRINT
270 RETURN
280
290 REM Subroutine for alphabetic or mixed data 300 FOR x=1 TO 4 
310 READ j$
320 PRINT 15;
330 NEXT x
340 PRINT
350 RETURN
```
Ettrick Thomson of Aldeburgh has also<br>waded in here, with a note again<br>mentioning the use of RESTORE. He<br>extends this, however, with the further<br>point that with the Spectrum, program<br>changes might lead to the chore of<br>renu

not necessarily foolproof in all

circumstances if one has a SAVE or LOAD M\$ DATA B\$0 type of line<br>floating around in your program. So be<br>warned.<br>Here's a final snippet for today. It<br>comes from Simon Turk of Tunbridge<br>Wells, Kent. Simon mentions that he is

10 REM Wordsearch cracker<br>20 REM Written by SIMON TURK<br>30 REM \*Input loop\*<br>40 INPUT "How many columns?";<br>50 INPUT "How many rows?";<br>50 DIM w\$(r,c)<br>70 FOR i=1 TO r<br>80 CLS<br>90 PRINT "Input row ";1<br>100 INPUT a\$<br>110 IF LEN a\$< 120 LET w\$  $(i) = aS$ 130 NEXT 1 140 REM \*Display loop\*<br>
160 CLS<br>
160 CDR y=1 TO r<br>
170 PRINT AT y, 17w% (y)<br>
160 POR y=1 TO r<br>
170 PRINT AT y, 17w% (y)<br>
180 NEM \*Imput word to find\*<br>
200 INPUT \*Word \*; a\$<br>
210 EEM \*Imple word to find\*<br>
220 LET x=1: LET

- 1310 IF c+1-x<LEN a\$ THEN GOTO<br>
1300<br>
1300<br>
1220 FOR L=2 TO LEN a\$<br>
1230 IF NOT w\$(y,x-1+L)=a\$(L) T<br>
HEN GOTO 1300<br>
1240 NEXT L FOR d=0 TO LEN a\$-1<br>
1250 FOR d=0 TO LEN a\$-1<br>
1250 PRINT INVERSE 1; AT y,x+d; a\$(d+1)<br>NEXT d: PAUSE 0: GOTO 140<br>NEM \*right+down\*<br>IF c+1-x<LEN a\$ OR r+1-y<L<br>NEM \*right+down\*<br>FOR L=2 TO LEN a\$<br>IF NOT w\$ (y-1+L, x-1+L)=a\$<br>(L) THEN GOTO 1400<br>IF NOT w\$ (y-1+L, x-1+L)=a\$<br>NEXT L<br>FOR d=0 TO LEN a\$-1<br>RINT IN
- EN RETURN 1720 FOR L=2 TO LEN a\$ 1730 IF NOT w\$  $(y+1-L)$ ,  $x+1-L$ ) = a\$ (<br>
L) THEN RETURN<br>
1740 NEXT L<br>
1750 FOR d=0 TO LEN a\$-1<br>
1750 FOR d=0 TO LEN a\$-1<br>
1760 FRINT INVERSE 1; AT y-d, x-<br>
d;a\$ (d+1)<br>
1770 NEXT d: PAUSE 0: GOTO 140<br>
A couple of points. Fi don't know the name of the program, I<br>have had to type in a row of atars to Bob<br>(Bob, whateveritis here please) as<br>instructions to insert the program in the<br>text here.<br>You're not the only one by a long way<br>Simon, so don't

John Wase, Green Leys Cottage, Bishampton, Pershore,<br>Worcs,<br>WR10 2LX.

MUST YOU ALWAYS PAKE UP

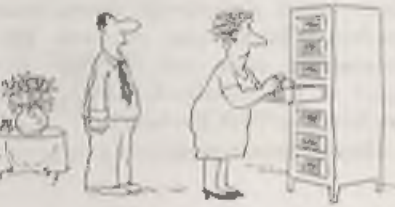

# Would You Like My AUTOGRA

I think I have mentioned that I run a small Library. Every couple of months I<br>have to produce a bar chart to show the<br>Committee how much use is being made<br>of the Library, and up till now I have<br>kept the figures in TASCALC 128, and<br>produced the graphs with that than to say "but you need a Spectrum +2 for the graphs'. And, anyway, to use a spreadsheet when all you want to do is produce graphs, is like hiring a furniture van to take a letter to the post.

Hence this little program. I needed to<br>be able to enter figures, and to label each<br>item, to produce a bar graph from all or<br>some of the data, to save the graph as a<br>screen, to save and re-load the data, to<br>display and upda

often leave entering the figures until I<br>have a decent batch to type in, and can't<br>always remember when I last did it!).<br>There are simple graph programs<br>around, but I could not find one that<br>would take enough figures. This

and it is easy to modify if you want more.

By:- Carol Brooksbank.

The graph can be saved as a SCREEN\$<br>and loaded into SAMpaint, so that you<br>can add toxt notes, colour the bars etc.<br>The scale is printed at the left side of the<br>graph.<br>The thickness of the bars in the graph<br>depends on the n graphs for 144 items, and you did 114 items in the first graph and 30 in the second, the bars in the first graph would<br>be 1 pixel wide and in the second 5 pixels<br>wide. 72 items in each graph would give<br>you matching graphs.)<br>The program needs MasterBASIC, so<br>be

- 
- 
- 
- 10 REM BAR GRAPH PROGRAM BY C<br>
AROL BROOKSBANK<br>
20 DIM AS(500,6)<br>
30 DIM A(500)<br>
40 SCREEN 1: PEN 15: PAPER 0:<br>
MODE 3: CLS : DEF KEYCODE<br>
196, "GOTO 40"<br>
50 CSIZE 16,16: PRINT AT 0,13
- 

```
; "MENU";: CSIZE 8,8<br>60 PRINT AT 5,5; "1) ADD DATA
70 PRINT AT 7, 5; *2) SAVE PRO<br>
GRAN WITH DATA*<br>
80 PRINT AT 9, 5; *3) MAKE GRA<br>
PH*<br>
90 PRINT AT 11, 5; *4) DISPLAY<br>
DATA*<br>
100 PRINT AT 13, 5; *5) SAVE DA<br>
TA ONLY*<br>
110 PRINT AT 15, 5; *6) LOAD DA<br>
TA*<br>
120 PRINT AT 19
```
Lines 20 and 30 set up the data arrays<br>for the labels and the numbers. If you<br>want longer labels, or more data, alter<br>these two lines. Line 40 selects screen 1,<br>because the graph is made on screen 2,<br>which is opened when g go into Basic when using the program, F4 will get you back into the program<br>without losing your data. (RUN would be<br>disastrous of course as it would clear all<br>of your data out of memory). Lines 50 -<br>150 are the main menu. Line 150 means<br>that the instructions

1000 FOR X=1 TO 500

1010 IF SHIFT\$(A\$(X) (1 TO 5),2) ="scale\* THEN LET F=X:EXIT FOR: ELSE LET

1020 NEXT X

- 1030 CLS : PRINT AT 5,0;\*TO FIN ISH, ENTER 'scale' AS LABE L AND A NUMBER DIVISIBLE B Y 4\*: PRINT AT 6,0;"WHICH IS HIGHER THAN ANY NUMBER PREVIOUSLY ENTERED, AS NUM BER"
- 1040 IF F>1 THEN PRINT AT 8.0;" THE LAST DATA ENTERED WAS ", A\$ $(F-1)$ ; "; A $(F-1)$ :

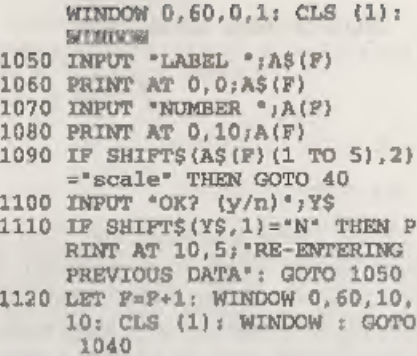

'These are the instructions for option 1, adding data. In line 1000 the X loop must

match the data array length, so change it<br>if you have changed lines 20 and 30.<br>At the end of your data you must enter<br>'SCALE' as the label, and as the final<br>number the figure against which the bar<br>lengths are to be calcula printed at the left of the graph, your scale figure at the top, halfway down -<br>half the scale figure, and one quarter and<br>three quarters in their appropriate<br>places. So your scale figure should be<br>higher than the highest number you<br>have entered in your dsta, an added, and line 1030 is an on-screen prompt to remind you to end the new data with the end-marking label and the

scale the graph will need. Line 1040 displays the last data item entered - useful if you stop for a coffee in the middle of entering data, and can't remember where you got to. It will also be displayed if you are adding data to some stored in the past. The line also clears the area at the top of the screen

where the next item will be displayed<br>when it is being entered.<br>Lines 1050-1100 prompt you to input<br>data and check if it is OK. If you want to<br>change it, line 1110 lets you do so. When<br>the label is 'scale' or 'SCALE', the<br>

2000 SAVE OVER "graph\* LINE 40 | 2010 GoTo 40

This option is only included for those<br>who want to save the program with the<br>data in situ. I prefer to run the program<br>and load the data files from disc, but if<br>you only ever use it for one set of data,<br>this will be time s

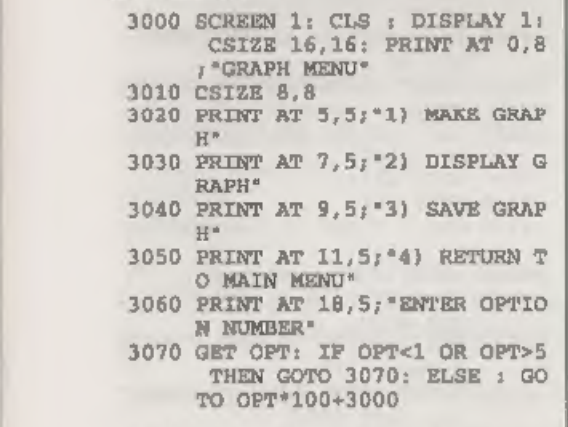

This is the option which makes the bar<br>graph, It has its own menu, lines 3000-3070.

3100 CLOSE SCREEN 2: OPEN SCREE N 2,4: SCREEN 1<br>3102 CLS : PRINT AT 5,0; "PLEASE ENTER THE FIRST AND LAST DATA LINES YOU WISH TO DIS<br>pLAY ON THE GRAPH"<br>3104 INPUT "FIRST DATA LINE NUM BER ";N1

3106 INPUT \*LAST DATA LINE NUMB ER \*;N2<br>3108 DIM GRA(N2-N1+1)<br>3110 LET L=1<br>3112 FOR I=N1 TO N2: LET GRA(L)  $= A(I):$  LET  $L=L+1:$  NEXT I<br>3114 CLS : PRINT AT 5,2; "CREATI<br>NG THE GRAPH - PLEASE WAIT 3116 FOR I=1 TO 500<br>3118 IF SHIFTS (A\$(I) (1 TO 5), 2)<br>= "scale" THEN LET SCA=A(I) **IEXIT FOR** 3120 NEXT I<br>
3122 SCREEN 2: DISPLAY 1: CSIZE<br>
3124 PEN 0: PAPER 15; CLS<br>
3124 PEN 0: PAPER 15; CLS<br>
3126 PLOT 48,12: DRAW 460,0<br>
3128 PLOT 48,12: DRAW 0,163<br>
3130 PRINT AT 0,0; SCA;AT 5,0; (S<br>
CA/4)\*3;AT 10,0; SCA/2;AT 1<br> Y KEY TO RETURN TO MAIN ME NU': PAUSE : GOTO 40<br>3140 LET E=51<br>3142 FOR D=1 TO LENGTH(1,GRA())<br>3144 FOR F=1 TO ACCSCA<br>3146 IF GRA(D)=SCA THEN PLOT E,<br>14: DRAW 0,161: ELSE : PLO<br>T E,14: DRAW 0, (UPSCA\*GRA(  $D$ ) 3148 LET E=E+2<br>3150 NEXT F<br>3152 PLOT E,10: DRAW 0,3<br>3154 LET E=E+2<br>3156 NESTAY 2: PAUSE<br>3156 DISPLAY 2: PAUSE<br>3160 GOTO 3000

This is the graph menu option 1, which<br>produces the graph. Line 3100 opens<br>ecreen 2 for the graph, but the prompts<br>which follow are on screen 1. Screen 2 is<br>not displayed until the graph is<br>complete. You are prompted for t

and last data lines to be displayed on the graph. (The data line numbers can be found by using main menu option  $4$ .) Line 3108 sets up an array into which lines 3110-3112 put the data to be used. Line 3114 prints a messa

3116 finds the scale. (Change it if you have changed the array sizes.) Line 3122<br>starts the drawing of the graph on screen<br>2. Lines 3126-3128 draw the vertical and<br>horizontal scale lines, and line 3130<br>inserts the scale at the top and the<br>threequarter-, half- an

 $\sim$ 

which is set by the SAM ROM when<br>screen 1 is set to MODE 3, so a value of 2<br>moves along the X axis 1 pixel. Lines<br>3140-3156 draw the graph. If you have<br>mistakenly used a scale which is lower<br>than one of the numbers, the p

because we don't want to overwrite the graph screen,

3200 SCREEN 2: DISPLAY 2: PAUSE 3210 GoTo 3000

Graph making menu option 2 displays the graph until a key is pressed, Again, no message,

3300 SCREEN 1: DISPLAY 1: CLS:

```
INPUT "NAME OF SCREEN TO S<br>AVE"; filename$<br>3310 SCREEN 2: DISPLAY 2: DEVIC<br>E dl: SAVE filename$ SCREE
                'NS
```
3320 GoTo 3000

Graph making menu option 3 saves the graph to dise. The filename prompt is on screen 1, so that nothing corrupts the graph screen, 3400 Goro 40

Graph making menu option 4 returns to the main menu.

- 4000 CLS : INPUT "DATA LINE NUM BER TO START DISPLAY?";Q 4010 FOR Z=9 TO 500 4020 IF SHIFT\$(A\$(Z) (1 TO 5),2) = "scale" THEN EXIT FOR<br>4030 PRINT "data line "; $Z_i$ " ";<br>AS(Z);" "; $A(Z)$ 4040 NEXT Z 4050 INPUT "ANY TO CHANGE? (y/n  $\frac{17}{3}$ <br>4060 IF SHIFT\$(Y\$,1)="N\* THEN G<br>0TO 40<br>4070 INPUT \*DATA LINE TO CHANGE  $212$ 4080 CLS : PRINT AT 0,0;A\$(Y):"<br>";A(Y)<br>4090 EDIT A\$(Y)<br>4090 EDIT A\$(Y)<br>4100 EDIT A(Y)<br>4100 EDIT A(Y)<br>4110 CLS : PRINT AT 0,0;A\$(Y):"<br>";A(Y)<br>4130 INPUT "OX? (y/n)";Y\$<br>4130 IF SHIFT\$(Y\$,1)="N" THEN G<br>0TO 4090<br>4140 CLS : INP
- 

Main menu option 4 displays the data, starting at any line you wish, showing the data line number, the label, and the number, Line 4050 offers the opportunity. to edit existing data, Although the scale is not displayed, it can bo edited by giving a data line number one higher than the last one displayed, in response

to the prompt, This option should also be used to discover the data line numbers of the first and last items to be used in a graph, because you are prompted for these in graph making. Change line 4010 if you have changed the data array sizes.<br>5000 CLS : INPUT "FILENAME (max

8 characters) \*;FNAME\$<br> 5010 LET F1\$=FNAME\$+\*.1\*: SAVE<br> F1\$ DATA A\$()<br> 5020 LET F2\$=FNAME\$+\*.n": SAVE<br> F2\$ DATA A()<br>5030 GOTO 40

Main menu option 5 saves the data to disc, One filename is required, and lines 5010-5020 add suffixes to the filename for label and number arrays respectively.

6000 CLS ; INPUT "FILENAME (wit hout .1 or .n) \*; FNAMES 6010 LET F1\$=FNAME\$+\*.1\*: LOAD  $F15$  DATA  $A5()$ 6020 LET F2\$=FNAME\$+\*.n\*: LOAD F2\$ DATA A() 6040 GOTO 40

Main menu option 6 loads the data arrays, The filename is given without suffixes in response to the prompt, because they are added by lines 6010-6020.

65000 RUN

'The program is saved to auto-run from this line. The program should be saved to the dise with MasterBASIC installed on its

## SAVE "AUTO\_GRAPH2 LINE 65000

So there you have a straightforward<br>program for making bar graphs. That is<br>all I have written because that is all I<br>want to do with it, but I always hope you<br>will do some 'homework' and build on my<br>programs. So, what about

bar and draw to the next one. A pie chart<br>is more challenging. Or what about<br>adding colour - a PEN change after every<br>12 bers, perhaps, so every year of<br>monthly figures would be in a different<br>colour. Or what about a chang menus that expect you to move pointers around all over the place instead of entering a simple digit - but I know many people like them and find the straightforward ones dull.) I have left you lots to think about, so send your improvements to John Wase for Short

**EIGHWAY TEST**<br>for all motorists, and L drivers for<br>the new theory part of the driving test<br>96 random multi-choice questions on the<br>motoring parts of "The Highway Code"<br>Crown copyright data has been reproduced<br>by permissio For home, training  $\&$  public show use<br>only £6 for Spectrum +D / +3, PC\* With free shareware Spectrum emulator<br>Sam version ready soon<br>Includes the full version of<br>FLEXIPAGE<br>The surface of the surface<br>pour own exercises and adventures<br>multiple use: interactive, free format<br>& auto, display for be Send SAE for full list to:<br>Flexibase Services. 20 The Parklands<br>Droitwich Spa, Worcs, WR9 7DG<br>'Tel. & Fax, (01905) 775840

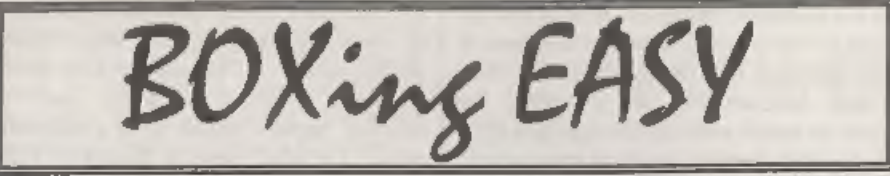

By:- Mark Colwell.

This is a short DEF PROC that I wrote<br>after reading a previous article on<br>procedures in FORMAT. The PROC adds<br>a new command to SAM Basic called,<br>logically, BOX.<br>The DEFined PROCedure which<br>follows is numbered from line 650

65000 DEF PROC BOX X, Y, W, H, P, F<br>65010 DEFAULT X=0, Y=175, W=255, H=<br>175, P=15, F=0<br>65020 IF X<0 THEN LET X=0<br>65030 IF X<0 THEN LET X=0<br>65030 IF X>255 THEN LET X=255<br>65040 IF Y>175 THEN LET Y=175<br>65060 IF Y<0 THEN LET  $, Y$ 65090 IF F=1 THEN FOR Z=Y TO Y-H<br>
STEP -1: PLOT PEN P; X, 2:<br>
DRAW PEN P; W, 0: NEXT %<br>
65100 END PROC

The syntax for the procedure is:-<br>BOX  $X, Y, W, H, P, F$ 

X and Y are the PLOT positions for the<br>top left hand corner of the box you want<br>to draw. W is the width of the box in<br>pixels. H is the hoight of the box, again<br>In pixels. The next parameter is P, this is<br>used to set the P

×.

 $F=1$  then the box will be filled with<br>colour. If  $F=0$  then the box is left ompty.<br>The DEFAULT command at line 65010<br>means that if any command parameters<br>are left out then the definitt given is<br>used. This does mean that

will need changing as will the tests

which keep the box on the screen.<br>The routine is quite simple and could well be expanded to allow for different screen modes or fill patterns. However, as a general purpose routine I think you will find it very useful.

Here is a simple demo:-

- 10 MODE 4: CSIZE 8.8: PALETTE : CLS # 20 LET X=0: LET Y=175: LET W=
	- 10: LET D=10: LET P=15: LE  $T F=1$
- 30 FOR  $I=1$  TO 7
- 
- 40 BOX X, Y, W, D, P, F<br>50 LET W=W+10: LET D=D+10: LE<br>T X=X+10: LET Y=Y-10: LET  $P = P - 1$
- 60 NEXT I
- 10 LET X=245; LET Y=175: LET Wel0: LET D=10: LET Pal: L ET F=0

Turn To Page 22

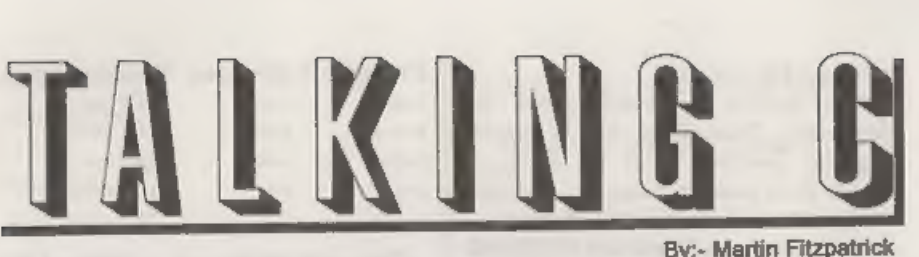

This is the first in a series of articles<br>on SAM C, helping you to understand<br>the language and get the most out of it.<br>Each month Pl introduce new<br>commands and give you programs to<br>inspect and modify, and there will be no<br> then shall we... (ho ho)

## THE BASICS OF A C PROGRAM

The whole of the C language is based<br>around functions, the most important of<br>which is the main() function. This is<br>called (sometimes with parameters)<br>whonever the program starta, and<br>contains the main part of the program<br>

#include \*stdio .h" Includes the standard C heaer file. Winclude \*:x000000.h" Includes

another header file.

main() The main() function called when the program is first run.<br> $($ 

. Your program fits between the curly brackets.

 $\overline{)}$ 

Winelude "xoooccxxx.c" Includes a, C

library file, NOTE; All lines in C must end with the standard C end of line marker the semi-colon (;). The only exception is following a loop keyword where instead there is a  $\vert$  to signify the start of the loop or another keyword followed by a semi-colon to signify a single line loop.<br>Because of this flexibility you can spread one line over many lines of source or put many lines o

VARIABLES IN C<br>
VARIABLES IN C<br>
Unlike Basic, in C you have to declare<br>
each individual variable before it can be<br>
assigned a value. To do this you use the<br>
commands int and char eg. int a; sets up<br>
the variable 'a' for u

between -128 and +127.<br>
Here another command comes in...<br>
unsigned. This allows you to disable<br>
negative numbers, and by doing so<br>
double their positive range ie. unsigned<br>
int a; sets up a variable called 'a' which<br>
can

Variable Type Size(bytes) Range of Value

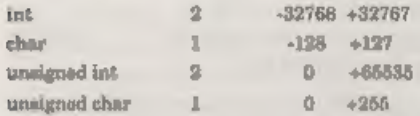

As in Basic you can set up dimensional arrays to hold groups of numbers eg:-

int  $a[10][2]$ ; would set up an array of 20 numbers (10\*2) each with a range of -32768 to +32767. You can build

arrays of char's and this is how you store<br>strings - A char can only hold one single<br>letter by itself.<br>NOTE: The first part of an array is<br>section 0, so to store the very first<br>position in array  $k[10][10]$ ; in variable x<br>

char  $a$  [100]; would set up a string can be array 100 characters long, which can be altered using commands in the "string  $\frac{1}{2}$ " STDIO  $\frac{1}{2}$ " LIBRARY FUNCTIONS ...

NOTE: Letters are held by their ASCII code (0-255) explaining why the range of a char is at its max +255.

It is possible to convert between the different types of variable, but it should be noted that if you convert from an int of a value over 255 to a char (max value 255) the higher byte of the int will be lost, leaving you with a number which is probably of no use.<br>Phew! In C there are various ways to alter the value in a variable:

 $\sim$ 

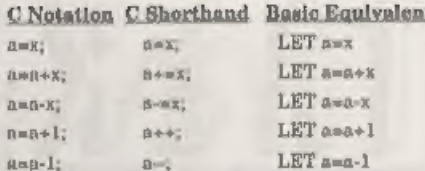

The advantage of using these<br>shorthands is that it saves you typing,<br>and perhaps more importantly (well<br>almost) it helps increase the speed of<br>your compiled program.<br>The  $**$  and  $-$  can be placed before or<br>after the varia

eg:-

 $x=4$ :

 $B$ 

 $v=10$ ;

 $C=V-X+T$ 

c=y-4=6 and then x will increment.

xed;

 $y=10$ ;  $C = V - + +X7$ 

x will increment and then  $c=10-5=5$ <br>The leave variables for now and move<br>on to some functions available in the

This is the standard C function for printing characters to the screen, much like the Basic command PRINT eg: $\cdot$ 

printf(\*Wibble!\*); Would print 'Wibble!' on the screen.

You can choose the position of the text by using the library function  $\mathfrak{st}(y,x)$ ; eg:-#include "stdio -h\*

main() { at (11,11); print£(\*Ar£\*);

 $at(12,12);$ printf (\*Arf");

Would print...

```
Arf
```
 $Arf$ 

somewhere near the middle of the screen. The printing of numbers and letters from variables is controlled in C by the use of control codes:-

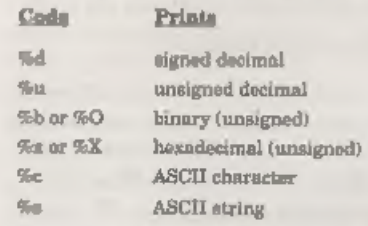

'These are embedded in the text and cause values to be printed from a list following the quotes eg:-

printf (\*\*d\*, 10)<br>(decimal) printf(\*%b",10) would print 110 (binary) would print 10

A '\n' can be placed in the text to force a new line at that position eg:-

#include "stdio «he

main()

 $\sqrt{2}$  $int a.b.$  $a = 10;$  $b=72$ : printf(\*Hallo number ¢d \nWhich number \$d\*,a,b); ,

Would print:-

Hello number 10 Which number 72

Printt() will be explained in further

detail in a later article in this series.

2. READING THE KEYBOARD USING getc0

Also in the "stdio "h" file are functions for reading the keyboard. getc() is a very simple command which first of all waits for a key-press and then returns the ASCII value of the key pressed in your chosen variable eg:-

#include \*stdio .h\* main()

 $\frac{\text{char } k_i}{\text{char } k_j}$ printf ${'*}$ c /n  $d^*,k,k;$ 

This would wait until a key is pressed then print that character on the screen, with the ASCII character written underneath (remember the "%e control code prints a character whilst the %d prints a number).

Like 1 said, it's a simple command, and that is all there is to it.

## LOOPING IN C

oy

'There are a large number of looping methods available in C just as in Basic, here is a brief explanation of the main types...

1, FOR...NEXT<br>Take for example the Basic loop:-FOR a=b to c STEP d NEXT a

'The C equivalent is:-

 $for (a=b; a \leq c; a \neq d)$  {  $\mathbf{I}$ 

1, (asb) Set starting value for the loop variable (here set to b).

2.  $(a < \infty)$  Loop round while true (loop continues while a is less or equal to c).

3.  $(a+ed)$  Increment Decrement value  $(a + c)$  increases by d each loop).

So, FOR a=1 TO 10: PRINT a. NEXT a would become for  $(a=1; a<=10; a++)$ <br>(printf(\*td\*,a)) or simply for  $(a=$  $1:a<10,a++$ ) print $f('d',a)$ ,

173< 10,  $a+1$  print 1 ( $a+1$ ),  $a+1$ ,  $b+1$ ,  $b+1$ ,  $c+1$ ,  $b+1$ ,  $c+1$ ,  $c+1$ ,  $b+1$ ,  $c+1$  are origin or only one action in a loop this can be placed on the same line as the loop followed by a semu-colon NOTE : The var

## 2. DO.... WHILE

Just as in Basic the DO...WHILE loop can be used for setting up loops where no loop variable is required. For example the Basie loop:-

DO WHILE x=10

**Looper** 

«becomes...

while (x==10) (

)

... and the BASIC loop.

Do LOOP WHILE x=10

becomes.

```
dot
```
 $\frac{1}{2}$  while $\{x==10\}$ ;

The difference between the loops is the while  $(x==10)$  () loop will check the argument before starting the loop whereas do{)while(x==10); will execute the loop once before checking the argument.

An infinite loop can be set by giving it an argument that is always true such as while  $(7>6)$  () or while  $(1)$  ()

 $3. IF. THEN$ <br>Hefore this months program I thought it would be a good idea to describe the C equivalent to Basic's IF..THEN procedure.

'The basic principal is the same as in Basic and follows roughly the same idea. Take a look at the following C if statement:

if (x==0) printf ("Hello");

This would print 'Hello' on the screen if  $x$  was equal to zero (note the double equals). The  $\epsilon$  and  $>$  can be used with the equals or alone just as in Basic eg.

 $if (x>0) print('Hello');\nif (x<=0) print('Wahey)";$ 

'The logical operators in C are as follows:

Operator Action ut OR<br>Ut AND<br>I NOT The ! can be used with the equals and  $\infty$ og.

if(x!=0)printf'x not equal  $0^*$ );<br>if(x!>0)printf'x not greater tha n 0");

So this example.....

 $if(x==0 \& k \in \{10 \mid \phi=1\} \text{print}$ "Bugle") ;

...would print 'Bugle' on the screen if  $x=0$ <br>and c isn't less than 10 or d is greator or<br>equal to 1. Simple huh?<br>NOTE: If there is more than one<br>outcome from the if statement then you<br>can enclose the instructions between

(like the examples here) there is only one 'outcome then you can put it on the same line followed by a semi-colon. Just as in Basic there is an else

command, and this is placed after the last set of instructions eg:-

if(a==10)x=1;else  $x=2$ ;

This would let x equal 1 if  $ax=10$  else x would equal 2,

This would let x equal 1 if  $a=10$  else x<br>would equal 2.<br>ATTACK OF THE KILLER X's<br>Now it's time for the monthly program,<br>which includes most of what has been<br>learnt so far. This month its a little game<br>where the aim is to

include \*stdio ht

main()<br>
(<br>
int score<br>
char k,a,x,y,ox,oy;<br>
char pos[3][21;

score=0;<br>
for  $(a=0; a<sup>2</sup>, a++)$  {<br>  $pos[a] (0)=a*9;$ <br>  $pos[a] [1]=a*5;$ <br>  $x=11, y*11, a=1, ox*x, oy=y;$ 

This section of the program sets up the<br>program by loading the "stdio".  $h''$ <br>header file, then initializes the int, char<br>variables and a character array called<br>'poe' to hold the x and y co-ordinates of<br>the killer X's<br>Next

the old  $x$  and old  $y$  of your character so the old position can be cleared as you move.

do (

```
kegete(); 
if (k == 'q')v-.
1f(k == 'a')y++ ;if (k == 'o')x-- ,<br>if (k == 'p')x++ 1
```
This section sets up a do loop (the ending conditions are at the, end) and then checks the keyboard with getc() returning the key ASCII code in k. 'The value in k is checked against the

letters in the if statement (letters are held between inverted commas) and the  $x$  position is altered according to which key has been pressed, For example if q was pressed the  $y$  variable would decrease (moving your character up the screen).

```
at(v,x);print£(*0*); at (oy, ox);<br>print f(*");<br>ox=x:
oy=y?
```
Next your 'O' is printed on the screen<br>and old position is printed over with a<br>blank space..

```
a++ ;<br>if (a== 3)a=0;
```

```
at(pos[a][1],pos[a][0]);<br>printf(* ");<br>if (pos[a][0]<x)pos[a][0]++;<br>if (pos[a][0]>x)pos[a][0]--;<br>if (pos[a][1]>y)pos[a][1]--;<br>if (pos[a][1]<y)pos[a][1]++;<br>at(pos[a][1],pos[a][0]);<br>printf("x");<br>score++;<br>at(9.0);
```
## print£(\*#d", score) ; } while (x!= pos{a](0] || y!= pos(a}(1)}); )

'This section is for controlling the killer

Xs. First a is incremented (a holds the<br>
number of the current x to be controlled -<br>
only one is moved for every move you<br>
make) and then if a==3 it is set back to 0<br>
to start the loop again.<br>
A blank space is printed at

The while(..) at the end of the loop

checks to make sure that x is not equal<br>to pos[a][0] or y is not equal to pos[a][1]<br>and if thus is true the loop starts again or<br>in other words if x=pos[a][0] or<br>y=pos[a][1] then the loop ends. This has<br>the effect of quit

## Continued From Page 16,

- 
- 80 FOR I=1 TO 7<br>90 BOX X, Y, W, D, P: REM Note the at I don't use F on this c<br>all because the default fo<br>r F is zero which is what<br>I want here.
- 100 LET W=W+10: LET D=D+10 LE T X=X 20. LET Y=Y 10: LET  $P = P + 1$
- 110 NEXT I
- 
- 120 CSIZE 8,16: REM Turn on bi<br>g printing<br>130 PRINT AT 4,14; PAPER 7; PE<br>N 0; "BOX"<br>140 CSIZE 8,8: REM Back to nor<br>mal size
- 
- 150 PRINT AT 10.7: PAPER 7. PE 1; "The DEF PROC that', A<br>
1,9; "gives you the "; AT<br>
12,9; "BOXes you want", AT<br>
14,10; "Anywhere..."<br>
160 PAUSE

T hope you will find lots of uses for this DEF PROC.

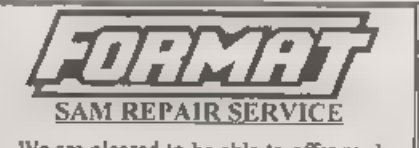

We are pleased to be able to offer readers<br>an official, West Coast approved, repair<br>service for SAM Coupé and SAM different<br>ecomputers and add-tors<br> $\frac{1}{100}$ . The computers and add-tors<br> $\frac{1}{100}$ . The charge a fixed r

# A GENIUS AT WORK

## Part 2.

## By:- George Siougas.

Leat month's article, about the compatibility of GENIUS mouse with the PLUS D, was written several months ago, since then the two interfaces have been working perfectly together, so I can still guarantee their total compa

On the top row: D7, DO, Di, D2, D6, D5, D3, D4, IORQ, A8, A10.

And from the bottom row: 5V, one of the two OVs (better the one which is under D0), A5, A9.

Now after twisting you only have to take care of 5V and OV not to touch the D7 and D0 (you'd better twist the 5V and OV to tho left a little bit) Next, I've found out two compatibility

problems with GENIUS mouse interface<br>(not related to the PLUS D, of course),<br>but I've managed to correct them. Firstly<br>the built-in KEMPSTON joyatick port<br>has various problems with some games,<br>and secondly the whole interf

mouse doesn't work. So you can put a switch in the A9 wire; when it is 'on' you can use the mouse, but when you need to use the joyatick port or the M128 you just need to turn the switch 'off' at first, And you can do this even if your Spectrum is turned on, and the other to the part of the A9 wire which is soldered on the PCB. Now the switching is smooth and the computer won't understand it!

I have done the modifications above<br>and my aystem which is composed of a<br>Spectrum+, a PLUS D, a Multiface 128<br>and two hard Y-connectors (simple ones<br>from B G. Services and not TWOFACEs)<br>which have a GENIUS mouse interface<br>

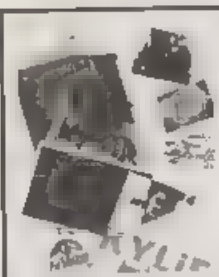

## PHOTO SCANNING SERVICE

Have you got pictures, photos, drawings, logos, signatures you would like to include in a publication, newsletters etc.

You could stick them within your printed sext page, but is the picture the size you wars it, if you are veing colour it could cost you quite a bit in colour photo copying custs. Pictures also tend to come out more darker and rest detailed when photocopied.

Thas is where the photo acanning service may help you, All you need to do is send in your pictures upto A4 in size and state what size you would like the final output to print out to your printer (120mm by 120mm max for Orey shade pictures, and 65mm across by 55 mm down max for colour pictures. Note I can convert colour pictures to grey shade).

The picture image is word onto disc at a maximum pixel resolution of 1750 by 1750 (equivalent to 32 Sam Mode 3 SCREENS) special software hen prints out your picture at high speed anywhere onto an A4 piece of paper It costs £1 per picture (the 6th, 12th, 13th picture in Free), Then ADD £1 50 for postage & packaging. There is an a specimi scanning serve often ""Tapi I'm a rection primers sout off for the annuales oach below for details. If you would like a sampler disc with 4 particles (2 million, 2 country price minus samples in the information, inder form. then send in a blank formatical disc with two 20p coins stuck on the buck. Flowse state which Frinter was even,

## THE HARD DRIVE PACK £149

"HDOS" SC\_RB is The Hard drive pack consists of the Power supply LOADER casing and "vears guarantee), S.D Software Hard drive interface, IDE Connecting lead, Hard Drive <sup>1</sup>. Operating System, Manual & SC HD LDA HR.

## HARD DRIVES from 210MB to 540MB (£55-£90).

All Hard drives are carefully selected second hand, Modern slimline type, quiet low noise lovel, surface/Format tested for no Bad sectors, guaranteed for 1 year.

## SC\_WORD pro (The DTP package £29.99)

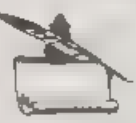

SC WORD pro the most advanced word-processor, built in smooth non harged Fonts (24 are supplied, most in 1 sizes), the same output you would get from expensive PC's. Multi column ASCII LPRINT word processor output, with convertor

Comes with a high resolution Screen dumper with 10 sample SCREEN\$ Draw lines of any thickness at any position on an A4 piece of paper

Disc and Hard drive matallable version.

Professional A4 Manual plus Lester piggots guide on getting the best out of SC WORD pro-Clipset sampler park on high resolution pictures. Fax a paper based catalogue of over 1,000 to choose at extra cost plus the Photo nampler pack as above.

SC HD LOADER a modified MasterDOS which will also load in code files, without using any extra memory

You will need a \$12K Sam, MasterDos, any printer except a 300 dpl inkjet or Laser printer. When ordering please state Printer you own.

### Buy now pay later, just phone the **STEVES SOFTWARE & FAX** above number with the nems you would like, goods sent out the next 7 NARROW CLOSE 01223 235150 day first class, with a payment sup-**RISTON** for which you have apto to math-(after 6pm MON-SAT) **CAMBRIDGE** Email SteveSoftware@msn.com to pay back **CB4 4XX**

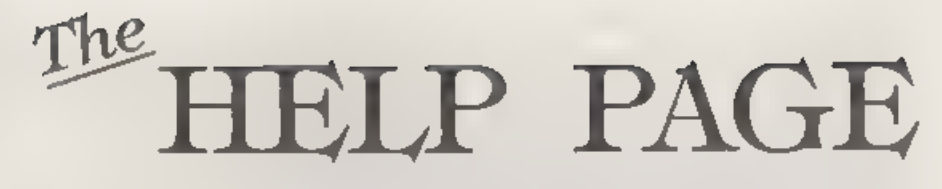

## Edited By:- Ray Bray.

Since the last Help Page we have received useful advice from readers on several queries which have appeared in recent usues of FORMAT One of the most interesting and comprehensive contributions came from Kon Murray-Taylor of Redruth, Cornwall

I recently gave Ken some general advice on connecting monitors to SAM when the TV he was using packed up. This started him on a search for a suitable monitor and as a result of this he sent me a stack of information which I am sure will be useful to many readers. The monitor he sattled on was the Mitsubishi FA3415ETKL Multisyne SVGA 14" colour monitor with 0.28 dot nitch tube and a resolution of 1024 x 768 This monitor supports CGA/EGA (TTL) and VGA/SVGA (Analogue) inputs via a 15 pin 'D' connector. The connection to SAM in the analogue mode is as follows.-**MITSUBISHI** SAM.

Signal Signal  $P_{in}$ Pin. **Red Return RGRND** 13 men Red  $\overline{2}$ Red 15 Green Return ---- GGRND  $\mathbf{z}$  $\overline{a}$ Green son Green A  $11$ B. Je Return ..... BGRND  $\mathbb{R}^+$  $\overline{\mathbf{5}}$  $\epsilon$ **GND**  $--$  GND  $\mathcal{A}$  $\overline{\tau}$ N/C  $\mathbf{R}$ V Sync - CSYNC 16 ---- CSYNC 16  $\mathfrak{D}$ H Sync  $---$  Blue  $7$ 10 Blue 11-15 N/C

Ken also reports that the Taxan 775 14" Multisyne Monitor also works well with SAM (also in the analogue mode). The connections to SAM are the same

(bearing in mind the different pin numbers) with the exception that SAM CSYC is connected only to the VSYNC pin of the monitor. The pin-outs are as follows

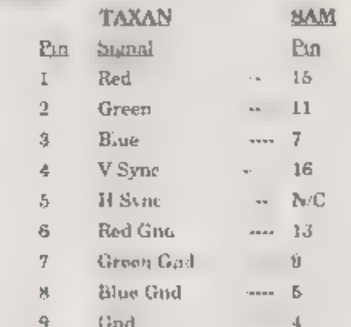

It would seem from this that most multisyne monitors would possibly work with SAM and it might be worth experimenting with standard VGA & SVGA monitors. Thank you for this information Ken.

Following on from this, Paul Dudley of Tolworth, Surrey, has a 1992 Dell monitor from a PC and wanted to know how to connect this to his SAM He sent in a drawing of the 15-pin D type connector on the monitor but was unable to supply the pin-out details, apart from noting which pins were missing

From this limited information it is possible that this is a VGA monitor which has the pin allocations shown below It is not certain whether or not the SAM CSYNC stgnal should be connected to both sync pins but if thus does not work then disconnect the horizontal sync pin. Please let me know the result.

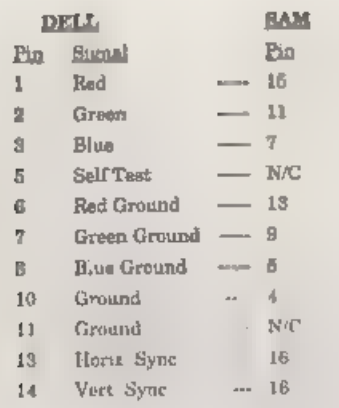

|

'The next topic concerns printers and we have received two tips from readers arising out of questions published in the May edition. Paul Featherstone has written in response to Archie Perry's problem with getting SAMpaint to print with a 24-pin Panasonic KX-P2135 printer. Paul writes; "To get SAMpaint to print with a 24-pin printer you should do the following on a backup copy of SAMpaint."

LOAD "code" CODE: POKE 65691,4: POKE 55701,4: SAVE OVER "code" CODE 32768,61078.

He says the credit for this solution should go to Steve Nutting (of Steve's Software). Thank you Paul for passing that on and also to Steve Nutting who devised that fix

The second printer tip concerns Mr<br>McKay's problem in getting COPY to<br>work when using BetaBASIC with<br>Specmaker. That tireless contributor to<br>gay that he can run BetaBASIC under<br>Specmaker V3 and that LPRINT and<br>COPY both wo

and print 258 dot per line. Thank you for<br>that information Ettrick, this should at<br>least enable T. McKay to check whether<br>his printer uses the same codes.<br>Incidentally, to make it absolutely clear,<br>Graphics mode 5 prints has since written to say he managed to<br>resolve the problem despite the error. In<br>connection with this problem I asked if<br>anyone could let me have a copy of the<br>RX80 codes and in response I received a<br>full list from Carol B

Some time ago Ian Minshull of Thorpe,<br>Surrey, purchased the PCG DTP pack for<br>SAM and finds that, when using<br>Typeliner, the cursor keys have no effect<br>in altering the height and width of either<br>the text box or the lines or

# Move down —- Key 7<br>Move up -------Key 8

Although it is a todious task, it is<br>worthwhile going through the DTP<br>handbooks and inserting the various<br>changes in the text, it certainly saves<br>time and temper later! With regard to<br>the problem of using Drive 2, 1 believ if any reader has found a way of

amending the program to enable drive<br>changes to be made by togging 'D',<br>would they please let me know?<br>In response to a request by<br>R.P Roggeveen of the Netherlands<br>published in the Letters section last<br>May, Mr E.J Petty (?

tastes for flight simulators) but perfect<br>for the youngsters when playing areade<br>games. The price is £12.99 and if you<br>cannot find one locally, they can be<br>purchased by muil from: The First<br>Computer Centre, Unit 3, Armley variation of the bug I found which, by the way, has now happened again with<br>another long program I am developing.<br>Having suspected that it was connected<br>with the paging process I looked at the<br>address of the corrupted line and found<br>that the line started at 32701 a

tried to print page 8, page two printed<br>again. No matter what I tried all I could<br>get was a printout of page 2. I eventually<br>awitched off and started again and all<br>was well. Apart from wasting a lot of<br>time and asveral she

Anything SAM or General Purpose:-<br>- Ray Bray (FORMAT Help Page),<br>- Soring Cottage, Bourne Close, Porton, Salisbury, Wilts, SP4 OLL.

Anything  $+3$ , CP/M,<br>Mike Atkins (FORMAT Help Page),<br>70, Rudgwick Drive,<br>Bury, Lancashire, BL8 1YE.

Please remember that if you want any discs'printouts etc.<br>returned then you must include an SAE.

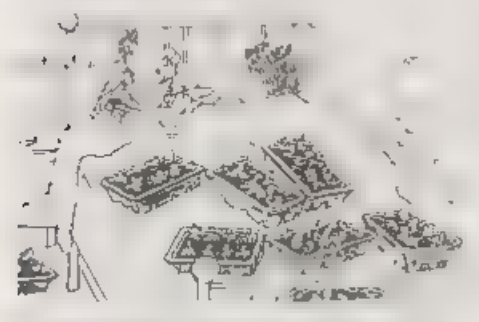

Supermaning assignites for their average and the

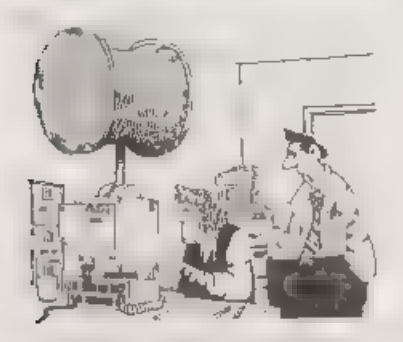

"De yook and try hot to enter the wides passaged

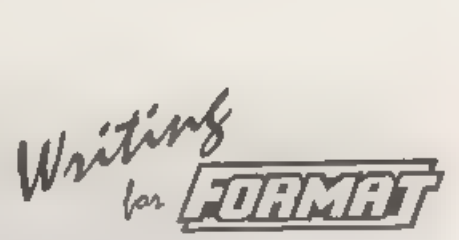

'The Spectrum is now 14 years old, the SAM nearly 7. In that time an incredible amount has been written and published<br>about our two favourite machines. But many of today's Spectrum and SAM owners have not been around from the<br>start. In fact our research shows that the average Spectrum reader of FORMAT<br>has had his machine less than 5 years while the average for SAM users is only a little shorter.

With these facts in mind I would like to pose a question. Do you have<br>magazines like the early Sinclair Users. Your Spectrum, ZX Computing, Popular<br>Computing, Weekly or Your Computer? You know, the mags that used to treat the Spectrum with respect. You do!!! Wonderful.<br>Most of these early mags have never

been seen by the majority of current users and we think that is a shame There were many good articles and lots of type-in programs in those days - I believe they are the mags that trained a whole generation of programmers - and we feel that some of these lost gems deserve to be reprinted in FORMAT.

What we would like is for some of these articles to be re-typed, the programs fully tested and debugged (many of the magazinse had very suspect methods of getting the listings into print) and in some cases, if you can, even translated to SAM.

Provided the original author and publisher is credited there is no reason why these articles and programs cannot bring a ray of sunshine to the latest generation of Spectrum and SAM users, It would be a shame that more people can't enjoy these excerpts from the golden age of home computing.

more New Tricks For<br>The Pecretary

### Part 2

In the first article in this series I indicated some of the problems in using The Secretary with either bubble jet or ink jet printers, and the method I had adopted in order to overcome them, I also gave the changes to the "PRN\_codes" file in order to create the new file "PRN\_couri" to operate these changes. In fact, for those using Cannon Bubble Jet printers, most of these changes may not have been needed because The Secretary is pre-set for

them. With my Epson Stylus 400 printer<br>they were, however, necessary.<br>We now have the position where<br>'typewriter' style fonts (those with fixed<br>spacing for cach character) are capable of being printed in very high quality on an ink jet or bubble jet printer, but 'scaleable' fonts cannot be used. This second article deals with the creation of new "PRN" files in order to be able to use the different size prints available with 'Roman', 'Sans Serif, 'T Roman' and

'H Sans Sert'<br>
The mothod I have adopted with the<br>
two fonts 'Roman' and 'Sans Sert' us to<br>
treat the 10pt size as a 'body type': i.e.<br>
the type which is used to produce the<br>
body' of a document. I have set it in such<br>
a w also allowed for 12pt to be used with a double embedded control code in such a way that it too will produce a justified right-hand edge, (For the purists, what 1 have set is non-proportional Elite for 10pt, and, by switching proportional off,

By:- Rev. Tony Kinch.

non- proportional Pica for 12pt. they are<br>in fact both 10.5pts high.)<br>All other type sizes, including 12pt in<br>its proportional form, are best used for<br>text enhancement or display copy<br>For "T Roman' and 'H Sans Serif' there

maintains the correct vertical and horizontal spacing on the paper but uses much lees ink. It will be noted that there is no difference in print speed when economy mode is in use. The following embedded control codes are used throughout in order to produce the different size print

> Spt: SYMBOL A 10pt: SYMBOL S **L2pt SYMBOL D IApt SYMBOLE** 18pt SYMBOL N 24pt CHR MENU O 30pt CHR MENU L

With "PRN\_roman" in use, SYMBOL O toggles proportional printing off/on so that setting 12pt (SYMBOL D)+ SYMBOL O (toggling proportional OFF) will allow 12pt to print as justified pica text. When it is used again to set proportional back on, the 12pt code should be re-set as well.

With "PRN\_T\_rom", SYMBOL O<br>produces a 'hard' space, three times the<br>width of a normal space. This is because<br>the space in a proportional font is very<br>narrow and the extra width space is needed at times to take print over to the right hand side of the page for setting

### Table 1.

\_\_

FILE: PRN\_roman Text Embedded Printer Control Codes

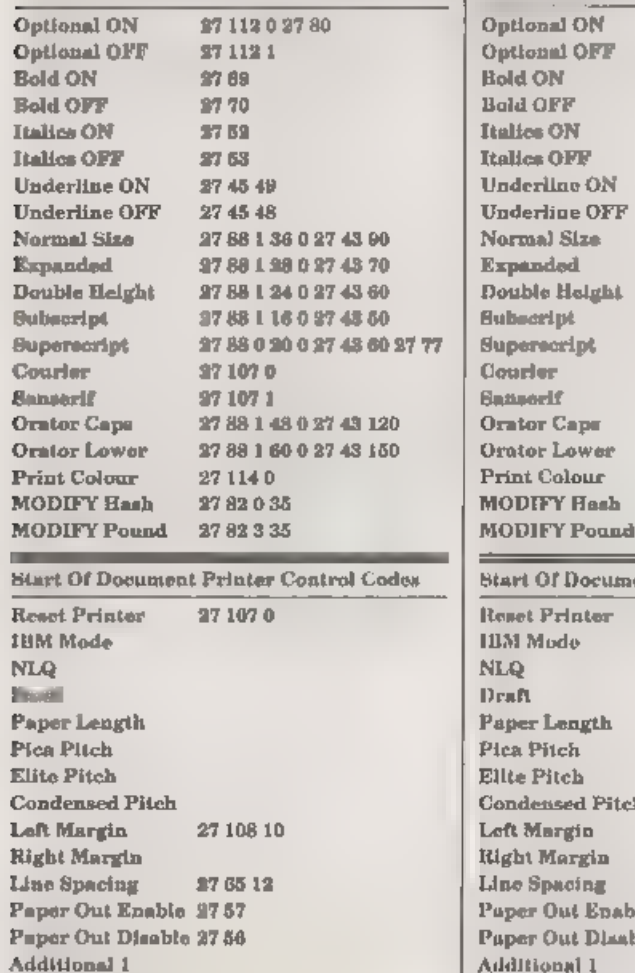

27 108 10

**Additional 2** 

## addresses ete, or for tabulations,

To set up the control files, use your working disc, and load to the first menu. Press 'P' for Printer Control Codes and set the codes as indicated in tables 1 and 2 below. (For details of how to do this see addresses etc, or for tabulations.<br>To set up the control files, use your<br>working disc, and load to the first menu.<br>Press <sup>T</sup>' for Printer Control Codes and<br>set the codes as indicated in tables 1 and<br>2 below. (For details o

FILE: PRN\_T\_rom 'Text Embedded Printer Control Codes

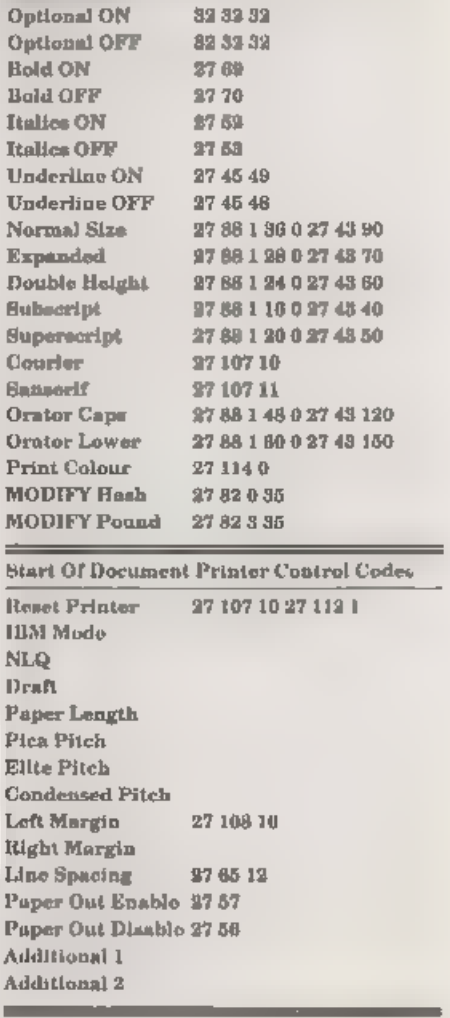

Codes are altered by using the up and down cursor keys to highlight the set of codes to be altered. Press FO followed by the codes, Press FO between each code, and twice when the set of codes have

been entered. When all sets of codes<br>have been entered press 'S' for asve,<br>followed by 'N' for new name at then<br>save as "PRN\_roman". Thus process is<br>repeated for each code file.<br>It will be noted that we are not using a<br>num length' for a different purpose in the

program amendments in part 3 of this article.<br>
When the new "PRN\_" files listed<br>
above have been created and saved, the<br>
working disc should have four such files<br>
"PRN\_codes", which is the standard file<br>
supplied with The

the MISC menu, select  $P'$  (for Load PRN<br>codes). The four "PRN\_" files will be<br>catalogued, and the appropriate file is<br>selected at the prompt.<br>In use, the embedded control codes are<br>accessed in the same way us for the<br>sta

type/ size are as follows:-<br><u>T Roman/H Sans Serif</u><br>8pt: 96 10pt: 78 12pt. 65 14pt: 56<br>18pt: 44 24pt: 33 30pt: 26

Roman/Sans Serif<br>8pt: 78 10pt: 65 12pt. 65 14pt: 56<br>18pt: 44 24pt: 33 30pt: 26

In practice, where larger type sizes are<br>used for main and autoidiny beadings,<br>less lines per page are possible. Where<br>12pt T Roman/H Sans Serif, or 10pt or<br>12pt Roman/Sans Serif are used as body<br>type, a maximum of 60 line will give both a satisfactory looking layout and a reasonable number of larger

headings.<br>
Tabulations should only be undertaken<br>
with a non-proportional font. Although<br>
indenting from the left-hand margin is<br>
possible with both proportional and<br>
non-proportional fonts, some trial and<br>
error may be re

Until next time.

Wast Coast Mail Order, Coast Format Publications, 34, Bourton Road, Computers Gloucester, GL4 OLE. England,

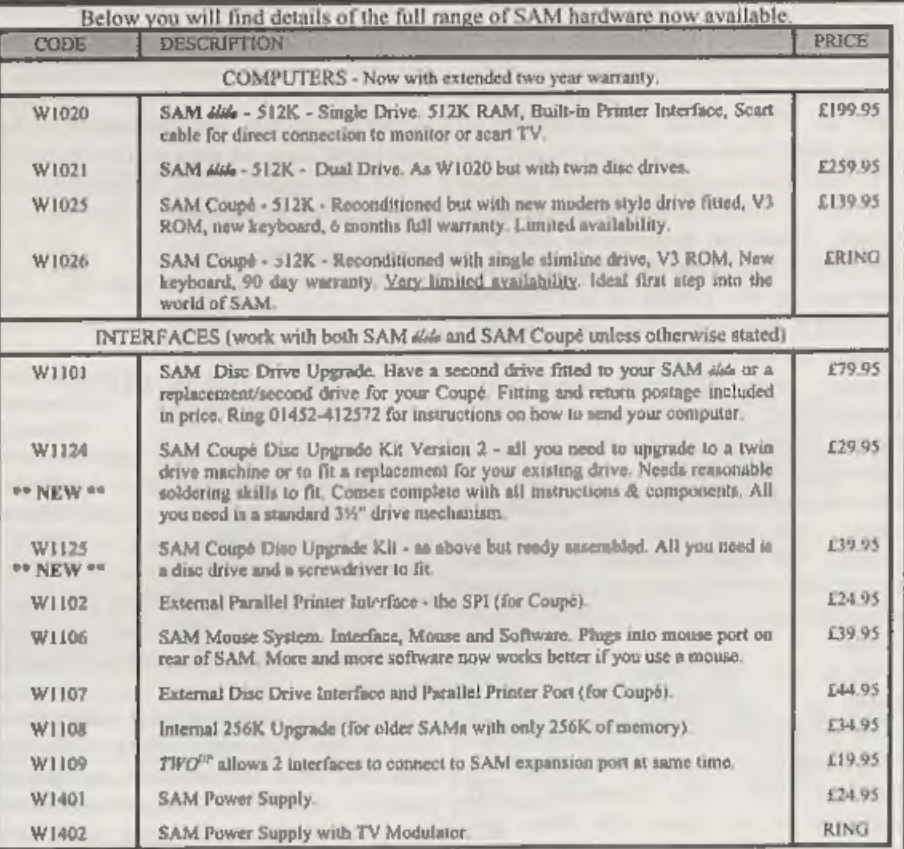

**Prices valid until 1st December 1996.** E.& O.E.<br> **Ordering:** Write your arder clearly, state your name; full address and phone number and quote your INDUG<br>
number (if you are a member) as this belps to apsed orders. Payme

### | STOP PRESS:

We would like to hear from a hardware designer with experience working with RAM to help in the development of a new version of the 1Mb RAM Pack for SAM. We would also like to have ideas from any SAM owners for new hardware

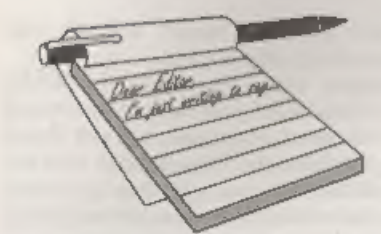

## Dear Editor,

l enjoyed reading the Genius mouse bit<br>in Vol.9  $N^2$ 11.<br>I wrote to you along time ago (I believe<br>you published a reply) aaking whether<br>the Datel Mouse worked with DISCiPLE,<br>answer, No.<br>In common with George Siougas I<br>own

in a letter to me prompted me to try

ngain with the PLUS D.<br>
Like George I tried a ribbon cable, no<br>
luck. Then I bought several gold edge<br>
connectors from Radio Spares<br>
(Electromail) of Corby, I soldered one to<br>
the main edge connector then took about<br>
60 od sticking up tags on the back of the fold edge connector. I led these through the<br>inside of the casing and back out near<br>the back of the cassette recorder. The<br>wires were soldered to 2nd gold edge<br>connector. I have my +2 firmly fixed on a<br>woodon board so I was abl

connector.<br>The only reason I'm led to believe it<br>works is because of the combination of<br>soldering and gold edge connectors<br>speeding up the current flow as timing of<br>course is critical. All the art packages,<br>Art Studio, The

# **YOUR**<br>LETTERS

for Melbourne draw if you send a +3 or PLUS D Disc or even a +3 314" disc, plus stamps to cover postage, I will send a copy, it is my own work so it's genuine<br>PD. My address is 26, Elsie Street, Goole, DN14 6DU.<br>Yours sincerely, Bernadette Dowsland.

Dear Editor,<br>I feel it might be as well for me to<br>explain why, after taking *FORMAT*<br>since January 1988, and finding it the<br>best Spectrum magazine still available<br>(all others having 'bliton the dust' at brat<br>yourselves 'th letterbox. So something must go, and I find that I rarely read **FORMAT** beyond the editorial and the correspondence pages and News On  $4^{\circ}$ , so that is the one I am most inclined to part with. But hopefully **FORMAT** PC

and correspondence pages, and the equivalent of News On  $4'$ , with the advantage that it will have some features and articles of relevance to the PC.<br>So I look forward with some eagerness to receiving the first issue of F

Kind regards, and please accept my best wishes for the success of your new venture.<br>Yours sincerely, John Ree.<br>Good you are staying with us John, but don't neglect your Spectrum too much will you. Ed.

Dear Editor,<br>Your magazine FORMAT was<br>mentioned in the August edition of ST<br>FORMAT, someone thought that it was<br>ceasing to be published, just like the<br>Spectrum monthly magazines. He also<br>asked if anyone knew of any Spectru Fanzines that were being published and<br>the response was your publication.

the response was your publication.<br>
I sent for your mag as now my son and<br>
daughter have a Spectrum each, (a 48K<br>
version and the  $+3$ ) and with the disc you<br>
can get to turn my STFM into a<br>
Spectrum with some games to pl

I was also wondering if you or the readers of FORMAT, could help me.<br>After telephoning Datel Electronics enquiring about the Plus D system, they

 $\sim$ 

told me they no longer support any<br>products for the Spectrum.<br>With just joining the ranks of INDUG<br>I then telephoned your hotline and saked<br>if they knew of any other company that I<br>could purchase the Plus D, they told me<br>t

magazine. So here's hoping I can still get one from somewhere.

Yours sincerely, David Barnett.

Glad you managed to track us down<br>David, nice that ST FORMAT printed<br>our address for you to stumble across. It<br>is true that many people who contact us<br>express surprise that we are still going<br>strong. I think they believe t

'There were still some +3 joysticks around at the last All Formats Show I went to, and another option is to rig a conversion cable to use Atari standard (again these cables do appear from time to time).<br>As to the Datel situation, you are the

As to the Datel situation, you are the first to report it to us. Sadly our relations<br>with Datel turned frosty soon after they<br>took over the PLUS D from MGT, this<br>was because they started to reproduce<br>the PLUS D's system ta

### Dear Editor,

I doubt whether this counts as news,

but.

You may or may not know about Discworld, a fantasy world created by 'Terry Pratchett (and he cannot spell disk either!) but I recently saw a book by David Langford called Discworld Quizbook which contained the following question: "Can you think of a Diseworld connection (however tenuous) involving...

'The old Sinclair Spectrum computer?" 'The answer is "The Spectrum's inbuilt system variable RAMTOP somehow became the name of Discworld's most colebrated and notorious magical mountain range",

So, at last, Uncle Clive is famoust!

Yours sincerely, Alan D.Cox.

Are you trying to intimate that Uncle (Sir) Clive was not famous before? Perish the thought, the man should be beatified at the very least, Ed.

Dear Editor,<br>In FORMAT Vol.9 N°9 Andy Hayward<br>from Belgium wanted some help in<br>compiling a list of Spectrum games, I might be able to help him out, In the

final issue of Your Sinclair September<br>1993 they did a complete guide of every<br>game they reviewed in all of the issues of<br>the magazines from 1984 to 1993.<br>So if he has not got this magazine or if<br>he wants to write to me I Ed.

Dear Editor,<br>Reading FORMAT I read that if I had<br>any problems I had to write you. So

listen to my story. I was one of the first people in Holland who bought a SAM Coupé. After a while I bought a 1 Meg extension and that didn't work so I contacted Blue Alpha, After repair it still didn't work so it must hav payment.

'Then I bought the program SAMPaint. It didn't work! The program did not give an arrow pointer on the screen. I thought<br>I got a bad disc and awapped it for another with the same result. At that<br>time West Coast came out with the Elite<br>so I bought that one for it works better<br>with my printer. I gave my old Coupé to<br>my grandson and was very happy that<br>SAMPaint is working very we my Coupé.

The question is what can I do to get it<br>to work on my old one for my grandson<br>would like to use that program also. I<br>know a solution, get in the car, drive<br>myself with computer to *FORMAT* and<br>ask them to repair it. So it Blue Alpha. But perhaps there is a

cheaper way to solve the problem. Thank<br>you for your attention.<br>Yours sincerely, S.M.S.Kempees.<br>I've had a word with Fred Publishing<br>and the only suggestion they have<br>relating to your problem is the ROM. To<br>check which RO

sell so few these days).<br>By the way, just for the record, and in<br>case readers missed it the last time I<br>gave the information. There is no<br>difference between ROM versions 3.0, 3.1<br>and 3.5 except in the copyright message<br>If

Dear Editor,<br>
I would like to express my thanks to<br>
Ray Bray through the Letters page. I<br>
want to connect a Psion to my Spectrum<br>
and I wrote to Ray through the Help<br>
Page. A rapid reply was published in the<br>
June issue an machines and a two way adaptor such as the Currah Slot, anyone know of one for<br>sale? 'This kind of friendly, helpful service is<br>worth the FORMAT subscription in

itself.<br>Thanks for all the hard work you all

put in.<br>Yours sincerely, Derek Crabtree.<br>And thanks to you for writing to tell us<br>of the happy ending to your problem. Ed.

Dear Editor,<br>
Firstly, in reply to Simon Turk's letter<br>
in the July issue of FORMAT, the game<br>
Shanghai is PD and is evailable in a<br>
number of PD collections, such as<br>
Contact 1' and can be bought from the<br>
Contact 1' and

owner I can't help feeling a little worried<br>about the future of my beloved machine.<br>I'm aure I'm not alone in wondering how<br>in the pages of FORMAT, followed by<br>the news that FORMAT will be<br>bi-monthly, followed by the news

Publications has to make more money.<br>Or (b) I have to go out and find a job and<br>run INDUG on a part-time basis. The<br>only other option would be to sack Jenny, but as she does most of the work here (I have to say that cos she will be proof reading this when I finish) so sacking her is a non starter we wont even think about.

Finding a job (paying) at the ripe old age of 42 having spont the last 14 years of my life self employed would not be easy - in fact Jenny reckons I'm unemployable. So option (a) above is the only hope - we have to expand

people who have already experienced what we have done an the Spectrum and SAM scene so they need less persuasion to subscribe. It helps us to get started without spending vast sums on advertising - money we feel is better used for other things. 'Another push for us is that with two

computer mags going we can twist more arms into advertising with us. This<br>generates more revenue which helps us<br>to keep our page count up each month.<br>Several disc companies we have<br>contacted in the past have been reluctant<br>to advertise in FORMAT simply because that we will find easier to correct once they are advertising in FORMAT PC.

'One other argument helped sway us towards adding PC users to INDUG. Several times in the past we havo "organized membership drives, Each time the results have not been as good as we folt they should have been. Existing members often used the excuse "But I don't know anyone with a Spectrum or SAM". Well with the inclusion of the PC that excuse will never hold water. Every last one of you can now do your bit to help INDUG grow. Each of you reaching more computer users will allow us to pick up many more Spectrum and<br>SAM users in the long run because we<br>will have more people out there talking<br>about INDUG.<br>With the advent of FORMAT PC I am<br>confident that we can help to keep the<br>Spectrum and SAM alive

Now to the idea of a Imeg SAM. 'The problem is that all the software like MasterDOS and MasterBasic would have to be re-written to deal with new memory paging. But.. What would people think to a 1.5Mb machine ~ in other words a machine with the 1Mb expansion built in? Or how about a lmb SAM where you have two virtual machines and can switch between one 612k machine and the other at the press<br>of a button, Just two ideas, what do<br>readers think? Ed,

The following letter was passed on to us<br>by Frank Broughton of Revelation<br>Software in the hope that some nice<br>reader will be able to help Mr Turner in<br>his quest for marital harmony.

Dear Frank, Regarding your recent customer questionnaire about Spectrum Games 'Ready to Run' on the SAM. As I am a Spectrum owner, with a PLUS D and a 31% disc drive, most of my Spectrum games work fine on the SAM through Specmaker.

There are lots of games that you have<br>to load the next level in from tape. This<br>is the type of game I would like to see<br>converted to SAM disc, I was sent a copy<br>of "Myth" on a SAM disc and it<br>automatically loads each level

game.<br>
1 was wondering whether you might be<br>
nble to get this game working on the<br>
SAM, or you know of somebody who<br>
might be able to do it. I haye sent with<br>
this letter the game 'Peking' on tape and

a blank SAM disc.<br>I look forward to hearing from you in<br>anticipation.<br>Yours sincerely, John Turner.<br>As I said, Frank asked me to print<br>your letter in the hope that someone out<br>there will have a converted version<br>available.

**Dear Editor,**<br>In the four years that I have been a<br>member there has been one thing that<br>has puzzled me. As I'm returning my<br>renewal form I thought it about time<br>that I asked the question outright. So<br>here it is: "Why is

paging, the sound chip or the internal<br>workings of the ROM."<br>
Fra puzzled because I would have<br>
thought that most Spectrum people<br>
would have upgraded to the 128K (or<br>  $+2/+3$ ).<br>
Yours sincerely, Gordon Davis.<br>
Well Gordo

Letters may be shortened or edited to fit on these pages atthough we try to edit<br>as little as possible.<br>as little as possible.<br>The in the value of the up to you in this limit the<br>research singular come on, gat will as a p

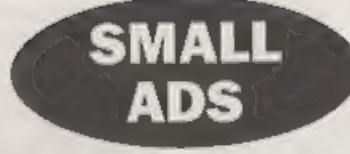

SAM Coupé 512K, 1 dise drive, immaculate, a3 now. Also extra 256K Memory (unopened). Phone Paul on 01257 468328,

Lift wanted from Southfields, London, to Gloucester Show on 26th October. Please contact Reg Gale on 0181 874 1455 if you an help.

FOR SALE SAM Coupé 512K with 2 disc drives,<br>2100. Epson printer RX80 F/T+, 250. Many SAM<br>utilities Including Secretary, Personal Filing<br>System, Campion, MasterDOS/Basic, Specmaker,<br>Driver and others. All with original manu

**WANTED** Your Sinclairs (pre Feb 1992) in reasonably good condition with fully working<br>tapes. I will pay £1 for each lasus (not including<br>postage). Also wanted. Football Manager 1, Teen<br>Frime Minister and any other change

## YOUR ADVERTS

Selling, Buying, Pen Friends, etc.<br>Any FRIVATE advert, subject to acceptance, will be priched<br> $FRR$  in the must available issue. Any selve<br>are being being being being being being being the regional . The publishers will no

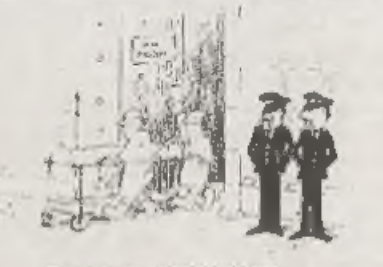

That's the dued maniphon ha's had duy year. I must be's economy ha by bit

# SOFTWARE<br>SAM Coupé Software On 3%" Disc

Order Code: SCD-31 Price: £15.95<br>
MasterBASIC Extended Basic for SAM, works with ether<br>
MasterDOS or SAMDOS.<br>
Order Code: SCD-32 Price: £15.95<br>
Or Order Both MasterDOS &<br>
MasterBASIC Together and SAVE £5.

SAMSPEC SOFTWARE<br>SAM + Spectrum variations on one disc (5%or3%)

FONT LIBRARY, 100 screen fonts plus support software,<br>easy to use on either computer.Special +3 disc available<br>(Spectrum files only), RRP £8.95<br>Order Code: SSD-01<br>RRP E18.95<br>stylem for both machines. Spectrum version media

SPECTRUM SOFTWARE<br>Uniess otherwas indicuted those we DISCIPLEPLUS D<br>programs Please state 3% or 3%" die (80 wack only) on order<br>ARTIST.2, The best art package ever written for the

Spectrum, 48K and 128K versions on the sare disc. With page-maker and utllty software, Full manual RRP £19.95

Order Code: SPD-01 Price: £12,95<br>
UTILITY DISC #1, Six of the best and most useful disc<br>
utilities for DISCPLE or PLUS D. Added bonus program-<br>
not to be missed. RRP £9.95<br>
Order Code: SPD-02 Price: £6.95<br>
PCG's DTP PACK,

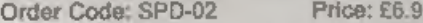

WordWastler, TypelLiner, HeadLiner. RURP. £37.50. Sed 10% to for extra postage.<br>SPECIAL READERS BONUS - Now includes 2 extra font. Clearly state Order Code, Product description, Quantity required<br>Angles, worth, CSS.90, Inf packs worth £15.90 bringng the total pack value to PCG's DTP PACK, The famous package including<br>SPECIAL READER'S BONUS - Now Includes 2 extra fort and 10% to be asked postage.<br>BSPECIAL READER'S BONUS - Now Includes 2 extra fort Clearly state Droker Code. Product descriptio

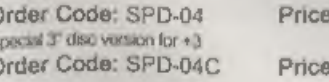

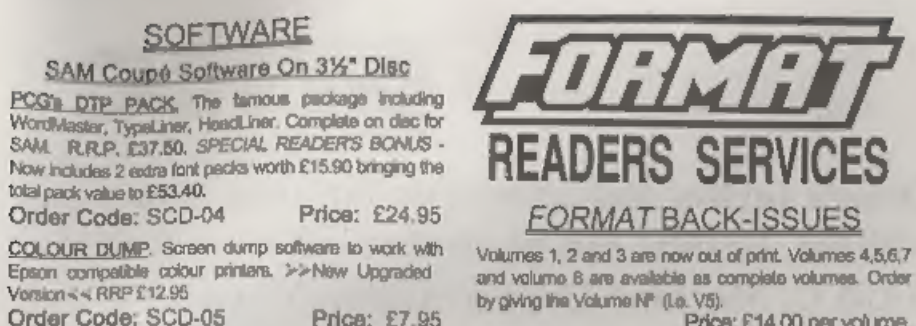

## **FORMAT BACK-ISSUES**

MasterDOS The advanced Diso Operating System for All insues, from Volume 8 Nº 1 (September 1994) to the SAM. Includes random access flee, sub-directories and lots more more random access the SAM. Include into Volume and Is Volumes 1, 2 and 3 are now out of print. Volumes 4,5,6,7<br>and volume 8 are available as complete volumes. Order<br>by giving the Volume N\* (1,6, V5).<br> $Pri$ Ces: E14,00 per volume.<br>All insures, from Volume 8 N\* 1 (September 1994

## **HARDWARE**

**DUC LEAD** For use with DISCIPLE or PLUS D. This<br>Dualing Up Cable' allows two disc drives to be attached<br>without the need for opening one drive to aller its ID.<br>Allows you to ewitch drives to even out weer without<br>coening **DUC LEAD** For use with DISCIPLE or PLUS D. This Dualing Up Cable' allows two disc drives to be attached without the need for opening one drive to aller its ID. Allows you be away without allows to even out west without ap

'Order Code: DUC-01 Price; £11,95 PRINTER LEAD, Top quality parallel printer land.(BBC<br>standard), 2 metres long. For use with DISCPLE, PLUS D<br>or SAM. RRP £10.95<br>Order Code: PPL-01 Price: £7.95<br>Order Code: PPL-02<br>Price: £9,95

SAM COUPÉ TECHNICAL MANUAL Version 3.<br>The real inside into on SAM, No SAM is complete without one. RRP £16.95

**Miusic Macstro**<br>Supplied on 3%" disc for PLUS D/DISC/PLE (3" for +3) this<br>secolent program allows you to write music ethar just for<br>the fun of it or to include in your own games softwere<br>where it plays under interupts. Fu

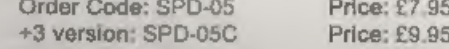

SPERSING by Chaque (drawn on a UK bank), P.O. Euro Chaque sorte Code: Send to FORMAT's address on price some atom of Order Code: SPD-04C Price: SPD-04C PRICE: £29.95 BYP Ruar with tanto gtoumetaons bend tanto gtoumetaons b